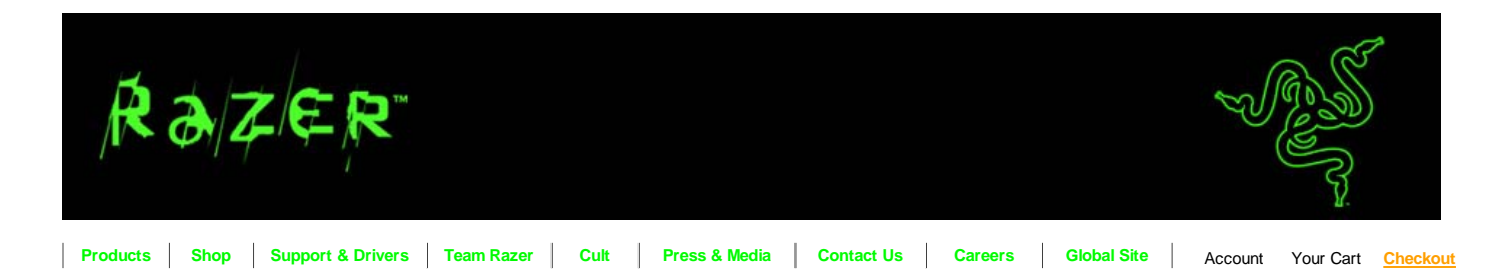

**Support Center » Knowledgebase**

**Products Platforms Topics Search**

## **RAZER BARRACUDA AC-1 : WINDOWS VISTA : RESOLUTION 26496**

Q: I am unable to connect my front panel audio connector to my newly bought Razer Barracuda AC-1 sound card. How do I know the pin layout?

A:

You need to connect the front panel audio connector to the jumper group J26 located on the sound card.

J26

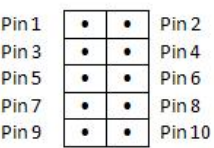

SOLUTION

Pin | Description

- 1| Front panel microphone input signal (biased when supporting stereo microphone)
- 2| Ground used by analog
- 3| Microphone power / additional MIC input for stereo microphone support
- 4| Filtered +5 V used by analog audio circuits
- 5| Right channel audio signal to front panel (headphone drive capable)
- 6| Right channel audio signal return from front panel (when headphones unplugged)
- 7| Ground used by analog audio circuits
- 8| No pin 9| Left channel audio signal to front panel (headphone drive capable)
- 10|Left channel audio signal return from front panel (when headphones unplugged)

Back to Questions | Email Support | Phone Support

## **RESOLUTION FEEDBACK**

Did this help answer your question?

● Yes ● No ● Didn't apply

**Comments** 

Submit

Please note, this is for general comments only. These comments cannot be answered.

Home | Register | Technical & Sales Support | Knowledgebase | News | Downloads | News | Language: English (U.S.)

Email this page to a friend

**Enter Your Email Here Stay Ahead Of Your Competition With Razer Technology Updates & Product Releases**

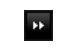

For samers, by samers,

**About Razer | Careers | Support | Affiliates | Shipping & Returns | Terms and Conditions | Privacy Policy** Copyright © 1999-2008 Razer USA Ltd. All rights reserved.